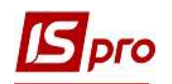

## Заборгованість організацій за термінами погашення

Для отримання інформації про заборгованість організації за термінами погашення необхідно обрати підсистему Керування фінансовими розрахунками/ Розрахунки з контрагентами та відкрити модуль Картотека обліку взаєморозрахунків.

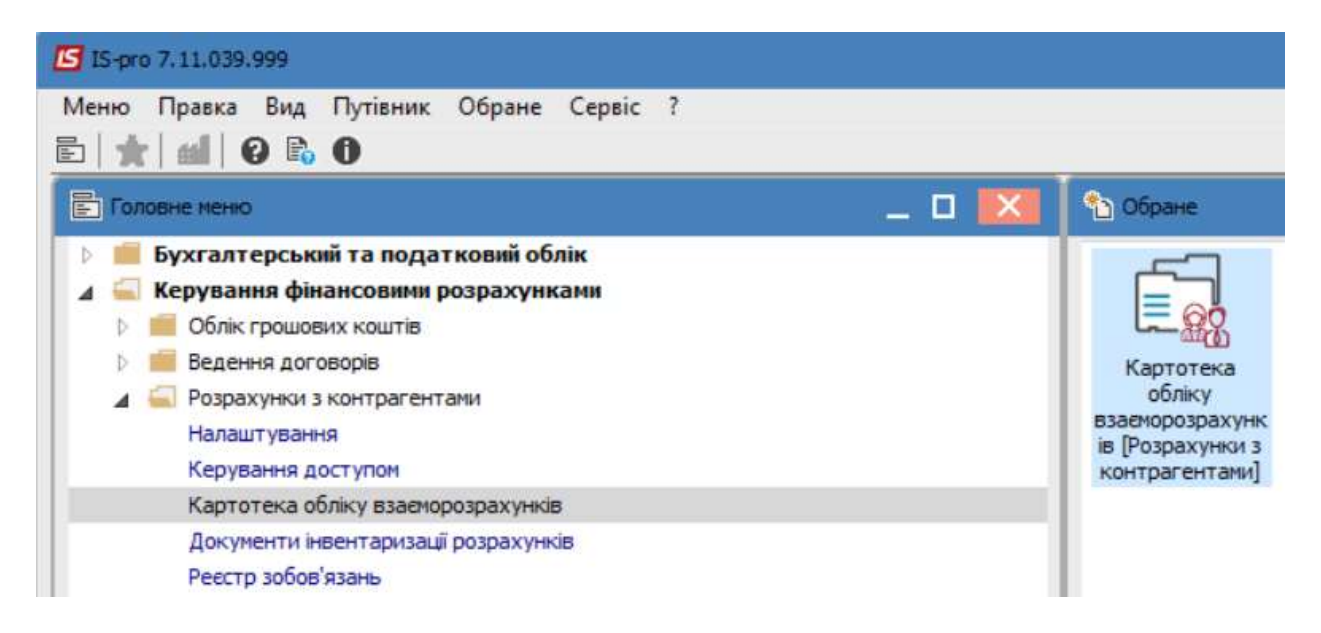

1. Обрати необхідного контрагента або групу контрагентів за допомогою пункту меню Вид/Вибірка чи натиснувши клавішу F6.

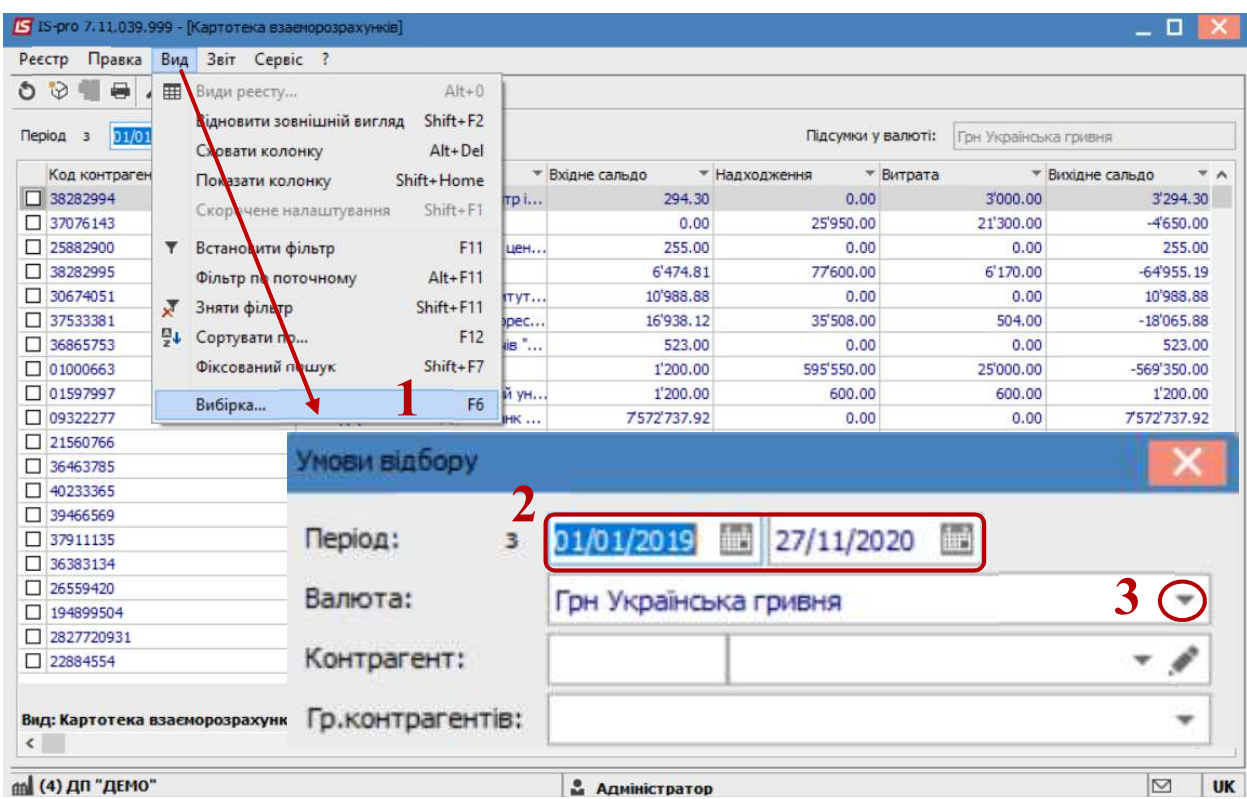

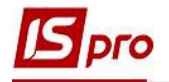

2. У полі Період вказується діапазон дат.

3. Значення у полі Валюта заповнюється автоматично, але у разі необхідності можливо здійснити на іншу

4. У полі Контрагент або Гр.Контрагентів можна обрати значення з Довідника.(Для швидкості пошуку контрагента здійснити зміну виду довідника через пункт меню Вид/Ієрархічний)

5. У полі Спосіб оплати можна вказати необхідний для аналізу спосіб оплати (необов'язково).

6. У разі необхідності зазначити інтервал сум у полі Вих.сальдо.

7. Натиснути кнопку ОК

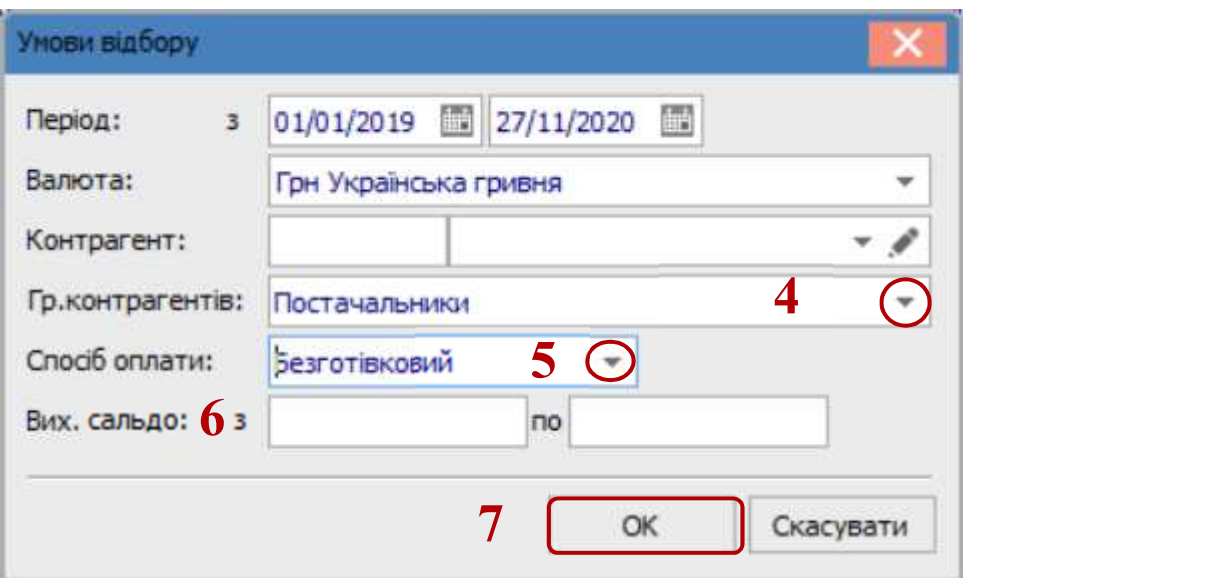

8. У результаті формується реєстр Картотека взаєморозрахунків з раніше зазначеним контрагентом або групою контрагентів або всіх контрагентів з відповідною інформацією.

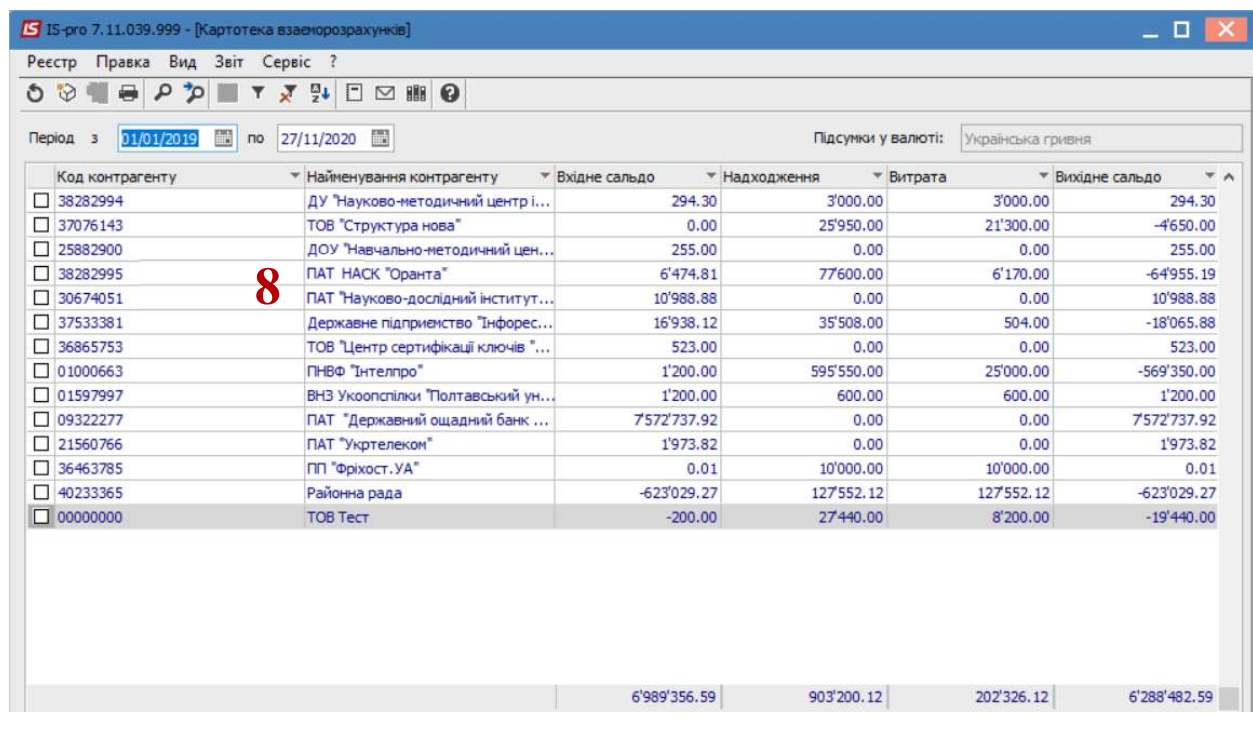

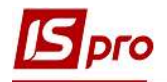

9. Для отримання підсумкової інформації, необхідно перейти по пункту меню Звіт/Формування звіту або натиснувши комбінацію клавіш Alt+F9

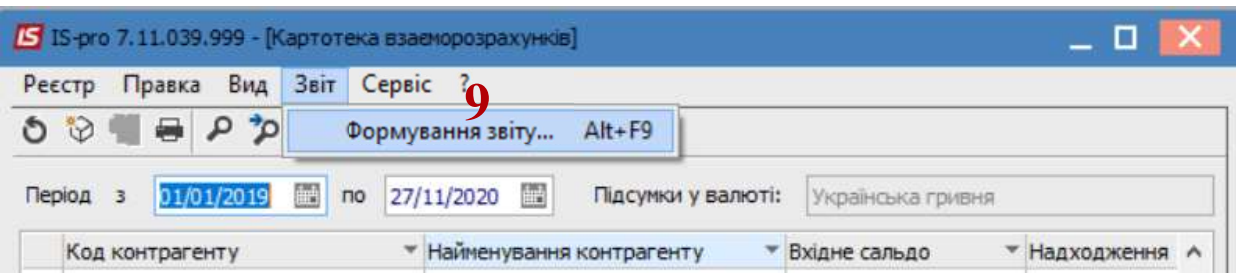

- 10. Обрати потрібну форму
- 11. Натиснути кнопку ОК.

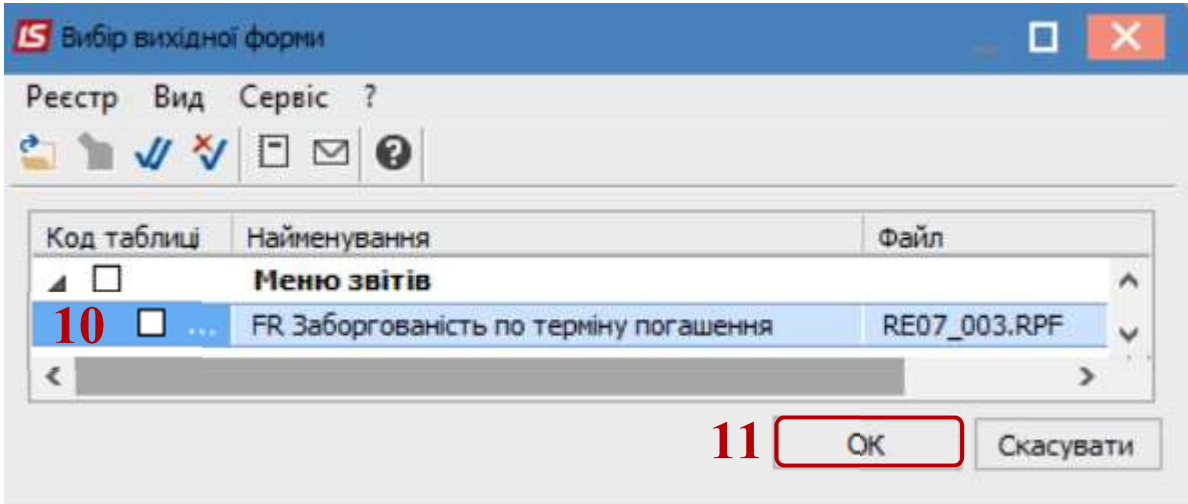

12. Обрати заборгованість в полі Вид заборгованості.

13. У разі потреби , здійснити корегування інших значень (Контрольний період, Кількість періодів) для отримання інформації .

14. Натиснути кнопку ОК.

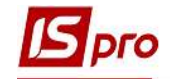

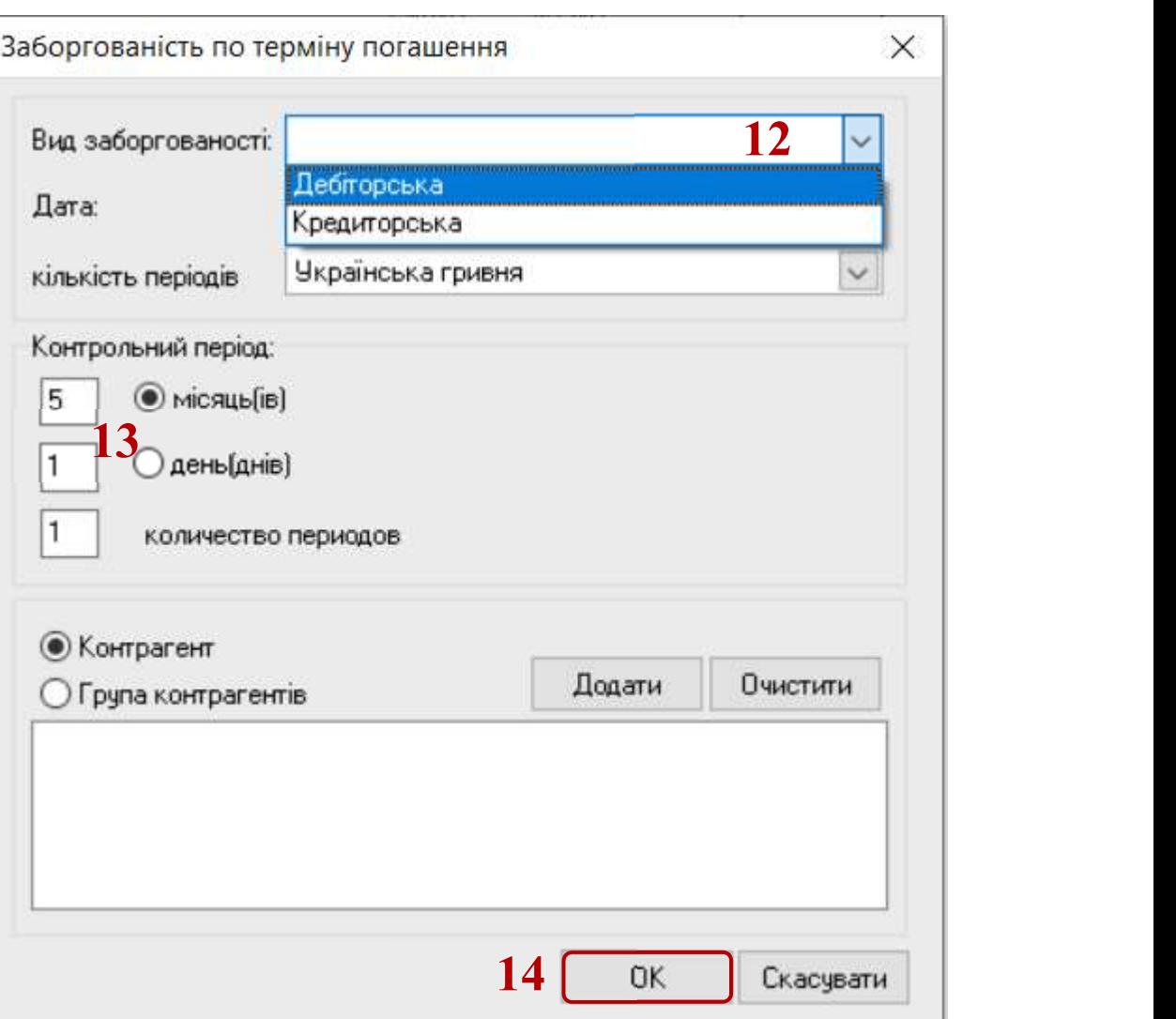

15. Сформовано інформації відповідно до виставлених критеріїв

## Розшифровка заборгованості организації по термінам погашення

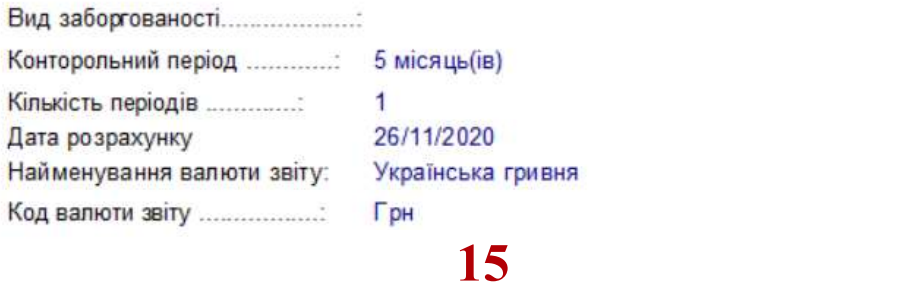

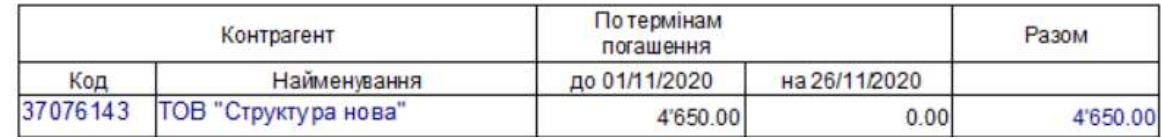

16. Для отримання друкованої форми переходимо до пункту меню Файл/Друк або натиснувши клавішу F9.